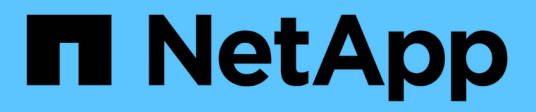

# **Deinstallieren der Software**

OnCommand Insight

NetApp April 01, 2024

This PDF was generated from https://docs.netapp.com/de-de/oncommand-insight/installwindows/uninstalling-insight.html on April 01, 2024. Always check docs.netapp.com for the latest.

# **Inhalt**

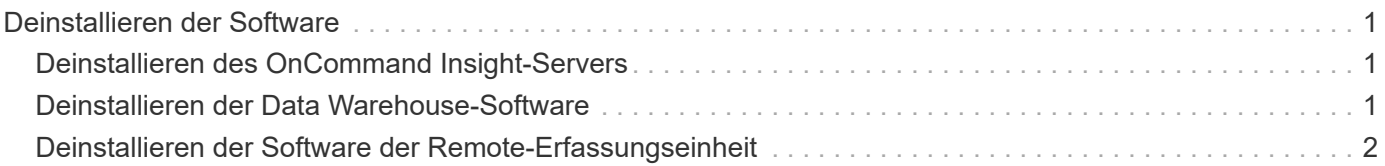

# <span id="page-2-0"></span>**Deinstallieren der Software**

Sie müssen die alten Versionen von Data Warehouse und Remote Acquisition deinstallieren, um die neuen Versionen zu installieren. Sie sollten dies tun, bevor Sie versuchen, eine dieser Komponenten zu aktualisieren. Die Software auf dem Insight-Server wird während des in-Place-Upgrades deinstalliert.

## <span id="page-2-1"></span>**Deinstallieren des OnCommand Insight-Servers**

Sie können den OnCommand Insight-Server bei Bedarf deinstallieren.

## **Bevor Sie beginnen**

Best Practice: Sichern Sie vor der Deinstallation von Insight die OnCommand Insight-Datenbank.

#### **Schritte**

- 1. Melden Sie sich beim OnCommand Insight-Server mit einem Konto mit Administratorrechten an.
- 2. Stellen Sie sicher, dass alle Insight-Fenster auf dem Server geschlossen sind.
- 3. Öffnen Sie die Funktion **Programm deinstallieren** auf dem Bedienfeld und wählen Sie die OnCommand Insight-Anwendung zum Entfernen aus.
- 4. Klicken Sie auf **Deinstallieren** und folgen Sie den Anweisungen.

## <span id="page-2-2"></span>**Deinstallieren der Data Warehouse-Software**

Sie müssen die Data Warehouse-Software deinstallieren, bevor Sie ein Upgrade durchführen können.

## **Bevor Sie beginnen**

Wenn Sie Änderungen an Berichten vorgenommen haben, die Sie behalten möchten, ist es wichtig, dass Sie vor der Deinstallation von Data Warehouse ein Backup erstellen. Durch die Deinstallation von Data Warehouse werden alle zuvor erfassten Daten endgültig gelöscht und alle Berichte, einschließlich neu erstellter oder bearbeiteter Berichte, entfernt.

## **Schritte**

- 1. Melden Sie sich beim Data Warehouse-Server an.
- 2. Stellen Sie sicher, dass alle Insight-Fenster auf dem Server geschlossen sind.
- 3. So deinstallieren Sie die Software über die Systemsteuerung:
	- a. Öffnen Sie **Programm deinstallieren** aus dem Bedienfeld und wählen Sie die OnCommand Insight-Anwendung zum Entfernen. Klicken Sie auf **Deinstallieren** und folgen Sie den Anweisungen.
	- b. Wählen Sie die IBM DB2-Anwendung zum Entfernen aus. Klicken Sie auf **Deinstallieren** und folgen Sie den Anweisungen.
	- c. Löschen Sie den DB2-Installationsordner (z. B. *C:\Program Files\IBM\DB2*), um die DB2-Datenbank vollständig zu entfernen.
- 4. So deinstallieren Sie das Programm mithilfe des angegebenen Skripts:
	- a. Navigieren Sie zum Ordner *<download location>\oci\_dwh\_uninstall\* und führen Sie das Skript *uninstall\_oci\_dwh.bat* aus.
- 5. Starten Sie den Server neu.

## <span id="page-3-0"></span>**Deinstallieren der Software der Remote-Erfassungseinheit**

Sie müssen die vorhandene Version der Remote-Erfassungseinheit-Software deinstallieren, bevor Sie auf eine neue Version aktualisieren können. Sie sollten diese Aufgabe auf allen Remote-Erfassungseinheiten-Servern in Ihrer Umgebung durchführen.

#### **Schritte**

- 1. Melden Sie sich beim Server der Remote-Erfassungseinheit an.
- 2. Stellen Sie sicher, dass alle OnCommand Insight-Fenster auf dem Server geschlossen sind.
- 3. Öffnen Sie die Funktion **Programm deinstallieren** auf dem Bedienfeld und wählen Sie das Programm der OnCommand Insight-Fernbedienungseinheit aus, um es zu entfernen.
- 4. Klicken Sie auf **Deinstallieren** und folgen Sie den Anweisungen.

#### **Copyright-Informationen**

Copyright © 2024 NetApp. Alle Rechte vorbehalten. Gedruckt in den USA. Dieses urheberrechtlich geschützte Dokument darf ohne die vorherige schriftliche Genehmigung des Urheberrechtsinhabers in keiner Form und durch keine Mittel – weder grafische noch elektronische oder mechanische, einschließlich Fotokopieren, Aufnehmen oder Speichern in einem elektronischen Abrufsystem – auch nicht in Teilen, vervielfältigt werden.

Software, die von urheberrechtlich geschütztem NetApp Material abgeleitet wird, unterliegt der folgenden Lizenz und dem folgenden Haftungsausschluss:

DIE VORLIEGENDE SOFTWARE WIRD IN DER VORLIEGENDEN FORM VON NETAPP ZUR VERFÜGUNG GESTELLT, D. H. OHNE JEGLICHE EXPLIZITE ODER IMPLIZITE GEWÄHRLEISTUNG, EINSCHLIESSLICH, JEDOCH NICHT BESCHRÄNKT AUF DIE STILLSCHWEIGENDE GEWÄHRLEISTUNG DER MARKTGÄNGIGKEIT UND EIGNUNG FÜR EINEN BESTIMMTEN ZWECK, DIE HIERMIT AUSGESCHLOSSEN WERDEN. NETAPP ÜBERNIMMT KEINERLEI HAFTUNG FÜR DIREKTE, INDIREKTE, ZUFÄLLIGE, BESONDERE, BEISPIELHAFTE SCHÄDEN ODER FOLGESCHÄDEN (EINSCHLIESSLICH, JEDOCH NICHT BESCHRÄNKT AUF DIE BESCHAFFUNG VON ERSATZWAREN ODER -DIENSTLEISTUNGEN, NUTZUNGS-, DATEN- ODER GEWINNVERLUSTE ODER UNTERBRECHUNG DES GESCHÄFTSBETRIEBS), UNABHÄNGIG DAVON, WIE SIE VERURSACHT WURDEN UND AUF WELCHER HAFTUNGSTHEORIE SIE BERUHEN, OB AUS VERTRAGLICH FESTGELEGTER HAFTUNG, VERSCHULDENSUNABHÄNGIGER HAFTUNG ODER DELIKTSHAFTUNG (EINSCHLIESSLICH FAHRLÄSSIGKEIT ODER AUF ANDEREM WEGE), DIE IN IRGENDEINER WEISE AUS DER NUTZUNG DIESER SOFTWARE RESULTIEREN, SELBST WENN AUF DIE MÖGLICHKEIT DERARTIGER SCHÄDEN HINGEWIESEN WURDE.

NetApp behält sich das Recht vor, die hierin beschriebenen Produkte jederzeit und ohne Vorankündigung zu ändern. NetApp übernimmt keine Verantwortung oder Haftung, die sich aus der Verwendung der hier beschriebenen Produkte ergibt, es sei denn, NetApp hat dem ausdrücklich in schriftlicher Form zugestimmt. Die Verwendung oder der Erwerb dieses Produkts stellt keine Lizenzierung im Rahmen eines Patentrechts, Markenrechts oder eines anderen Rechts an geistigem Eigentum von NetApp dar.

Das in diesem Dokument beschriebene Produkt kann durch ein oder mehrere US-amerikanische Patente, ausländische Patente oder anhängige Patentanmeldungen geschützt sein.

ERLÄUTERUNG ZU "RESTRICTED RIGHTS": Nutzung, Vervielfältigung oder Offenlegung durch die US-Regierung unterliegt den Einschränkungen gemäß Unterabschnitt (b)(3) der Klausel "Rights in Technical Data – Noncommercial Items" in DFARS 252.227-7013 (Februar 2014) und FAR 52.227-19 (Dezember 2007).

Die hierin enthaltenen Daten beziehen sich auf ein kommerzielles Produkt und/oder einen kommerziellen Service (wie in FAR 2.101 definiert) und sind Eigentum von NetApp, Inc. Alle technischen Daten und die Computersoftware von NetApp, die unter diesem Vertrag bereitgestellt werden, sind gewerblicher Natur und wurden ausschließlich unter Verwendung privater Mittel entwickelt. Die US-Regierung besitzt eine nicht ausschließliche, nicht übertragbare, nicht unterlizenzierbare, weltweite, limitierte unwiderrufliche Lizenz zur Nutzung der Daten nur in Verbindung mit und zur Unterstützung des Vertrags der US-Regierung, unter dem die Daten bereitgestellt wurden. Sofern in den vorliegenden Bedingungen nicht anders angegeben, dürfen die Daten ohne vorherige schriftliche Genehmigung von NetApp, Inc. nicht verwendet, offengelegt, vervielfältigt, geändert, aufgeführt oder angezeigt werden. Die Lizenzrechte der US-Regierung für das US-Verteidigungsministerium sind auf die in DFARS-Klausel 252.227-7015(b) (Februar 2014) genannten Rechte beschränkt.

#### **Markeninformationen**

NETAPP, das NETAPP Logo und die unter [http://www.netapp.com/TM](http://www.netapp.com/TM\) aufgeführten Marken sind Marken von NetApp, Inc. Andere Firmen und Produktnamen können Marken der jeweiligen Eigentümer sein.